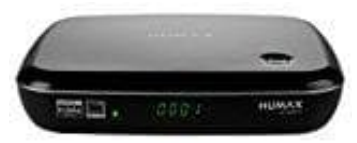

# **Humax HD NANO T2**

### **Kanäle sortieren-verwalten**

- 1. Drücken Sie die **ROTE** Taste, um die Liste numerisch oder alphabetisch zu sortieren.
- 2. **Bevorzugte Kanäle einstellen** Wählen Sie einen Kanal aus, und drücken Sie anschließend die **GELBE** Taste.
- 3. Wählen Sie **Favorit** aus, und drücken Sie auf **OK**.
- 4. Wählen Sie eine Favoritengruppe aus, in die Sie den Kanal aufnehmen möchten, und drücken Sie auf **OK**.

Um einen Kanal aus einer Favoritengruppe zu entfernen, wählen Sie die Gruppe aus, und drücken Sie erneut auf **OK**.

# 5.**Wählen Sie OK, um Ihre Auswahl zu speichern und den Vorgang zu beenden.**

#### 6. **Kanäle verwalten**

Um dieses Menü aufzurufen, müssen Sie das Passwort eingeben. Das Standardpasswort lautet 0000. Falls Sie Ihr persönliches Passwort vergessen haben, wenden Sie sich an Ihren Händler vor Ort.

### 7. **Mithilfe des Menüs Favoritenliste bearbeiten können Sie Kanäle zu einer Favoritengruppe hinzufügen oder daraus entfernen.**

### **MENU → Einstellungen → Kanäle bearbeiten → Favoritenliste bearbeiten**

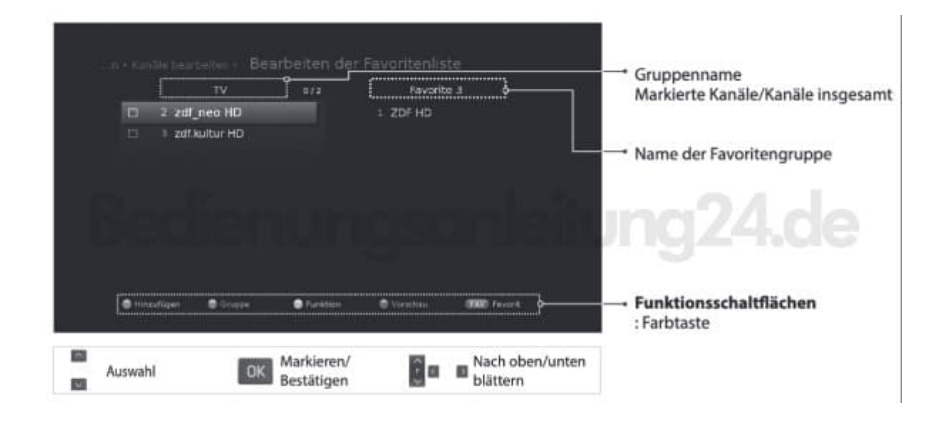

#### 8. **Favoritenkanäle hinzufügen/entfernen**

Drücken Sie die **GRÜNE** Taste, und wählen Sie die zu bearbeitende Favoritengruppe aus.

9. Wählen Sie zum Hinzufügen von Kanälen zur Favoritenliste die jeweiligen Kanäle mithilfe der Tasten ∧ ∨ und **OK** in der linken Spalte aus, und drücken Sie anschließend die **ROTE** Taste. Die hinzugefügten Kanäle werden in der rechten Spalte angezeigt.

# 10.**Wählen Sie zum Entfernen von Kanälen aus der Favoritenliste die jeweiligen Kanäle in der rechten Spalte aus, und drücken Sie anschließend die Taste OK.**

#### 11. **Kanäle verschieben**

Wählen Sie die Kanäle mithilfe der Tasten ∧ ∨ und **OK** aus.

12. Drücken Sie die **GRÜNE** Taste.

13. Verschieben Sie die ausgewählten Kanäle mithilfe der Tasten ∧ ∨ und **OK** an die gewünschte Stelle.

*Hinweis: Die Kanäle können nur in der rechten Spalte verschoben werden.*